W UNIVERSITY of WASHINGTON

L15: Images, Strings

#### **Images, Strings** CSE 120 Winter 2020

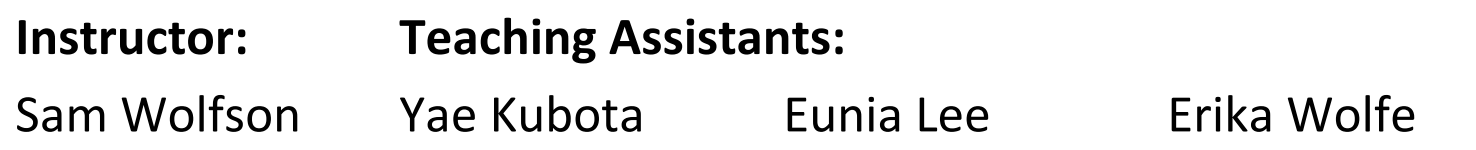

#### **The 2020 Election Will Be a War of Disinformation**

"Every presidential campaign sees its share of spin and misdirection, but this ye contest promises to be different. In conversations with political strategists and o experts, a dystopian picture of the general election comes into view—one shape coordinated bot attacks, Potemkin local-news sites, micro-targeted fearmongering anonymous mass texting. Both parties will have these tools at their disposal. Bu hands of a president who lies constantly, who traffics in conspiracy theories, and readily manipulates the levers of government for his own gain, their potential to havoc is enormous."

https://www.theatlantic.com/magazine/archive/2020/03/the-2020-disinfor war/605530/

#### **Administrivia**

- $\triangleleft$  Assignments:
	- Arrays and Elli [checkoff] due Friday (2/14)
		- Recommend getting checked off by the end of section on Thursday
	- Color Filters [checkoff] due Tuesday (2/18)
	- Word Guessing [checkoff] due Tuesday (2/18)
- $\triangleleft$  Quiz 3 this Friday
	- Topics and snippets posted on website
	- We'll drop your lowest quiz
- $\triangleleft$  Big Ideas: Artificial Intelligence
	- Reading Check 6 due Thursday (2/13) before section

### **Outline**

- <sup>v</sup> **Images**
- **Exercise Compression**
- **\*** Strings

#### **Images**

 $\triangleleft$  An image is just a 2-dimensional set of pixels

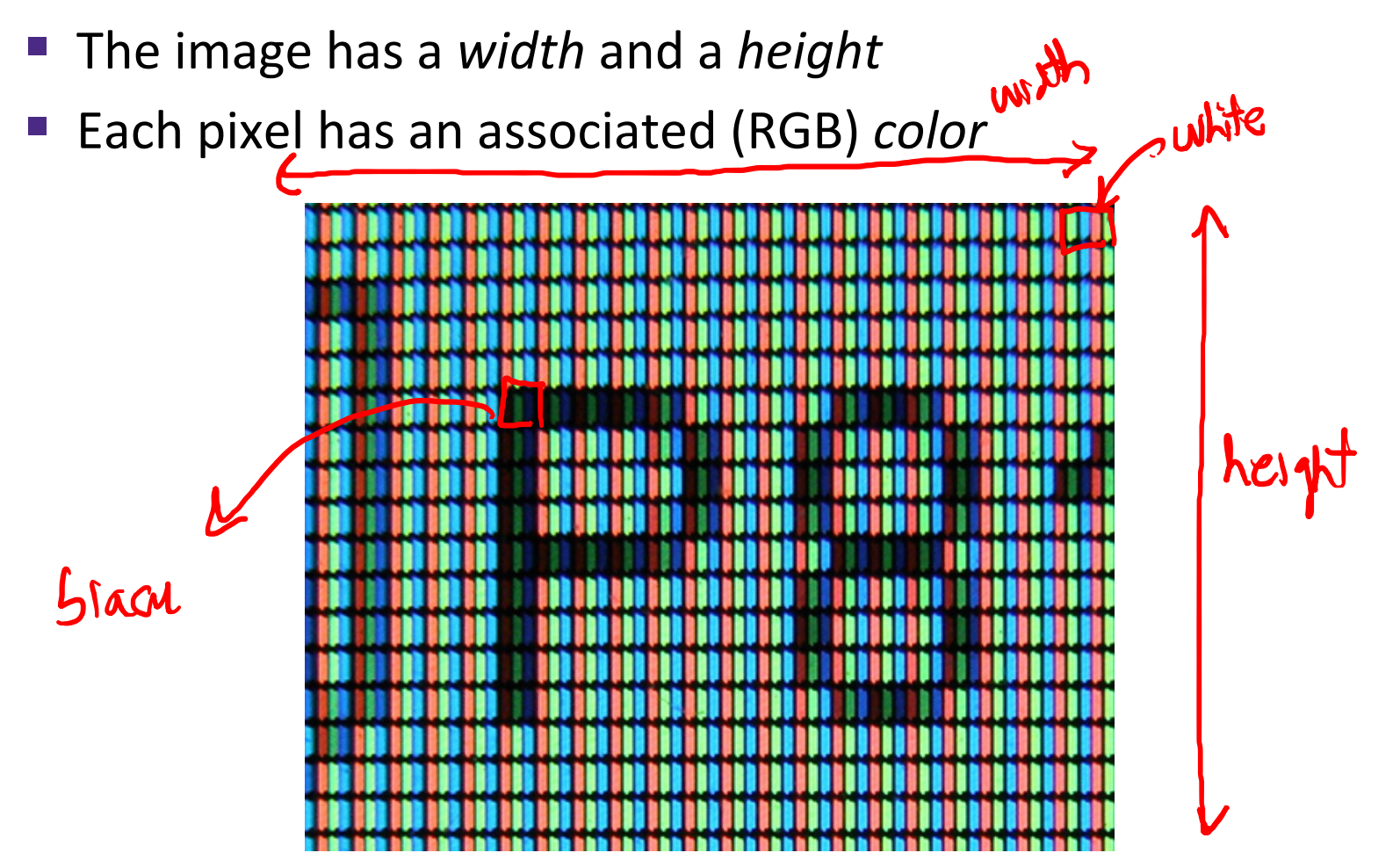

#### **Images**

- $\triangleleft$  An image is just a 2-dimensional set of pixels
	- The image has a *width* and a *height*
	- Each pixel has an associated (RGB) *color*
- $\cdot$  In Processing, an image is represented as an array of color data
	- Can explicitly use color[] myImage
	- Processing also provides special datatype PImage

# Using Images in Processing my-pay.pdc

- 
- 1) Load an image from a file into a Processing variable
	- Use the loadImage("photo.jpg") function
		- The image name is a String representing the *path* to the file, similar to your website
	- Store the return value from loadImage() into a PImage variable
		- *e.g.* PImage myImg = loadImage("img/sam.jpg");
- 2) Draw the image on your canvas using the **image**() function
	- image(<PImage var>, <x>, <y>)
	- *e.g.* image(myImg, 0, 0);

#### **The Canvas as an Image**

- The drawing canvas itself is also treated as an image!
	- Retrieve the current canvas image data (*i.e.* array of color<br>data) using the loadPixels () function data) using the loadPixels() function
		- loadPixels() has no parameters or return value
		- The canvas image data will be automatically stored into the system variable pixels[]  $plusels[0] = color(0)$
	- $\blacksquare$  You can manually manipulate the data in  $pixels[\lceil]$ 
		- $\cdot$  *e.g.* pixels[0] = color(0); // set to black
	- **Update the drawing canvas with the current/new data in, |** pixels[] using the updatePixels() function
		- updatePixels() also has no parameters or return value

 $p_1$ zels ()

 $\Omega$ 

#### **Linearizing an Image**

- <sup>v</sup> Despite being 2-D in nature (*i.e.* x- and ycoordinates), we deal with image data in a 1-D array (*i.e.* pixels [1], length n has indices 0 to n-1
	- As we increment our array index, we move left-to-right horizontally and then top-to-bottom vertically

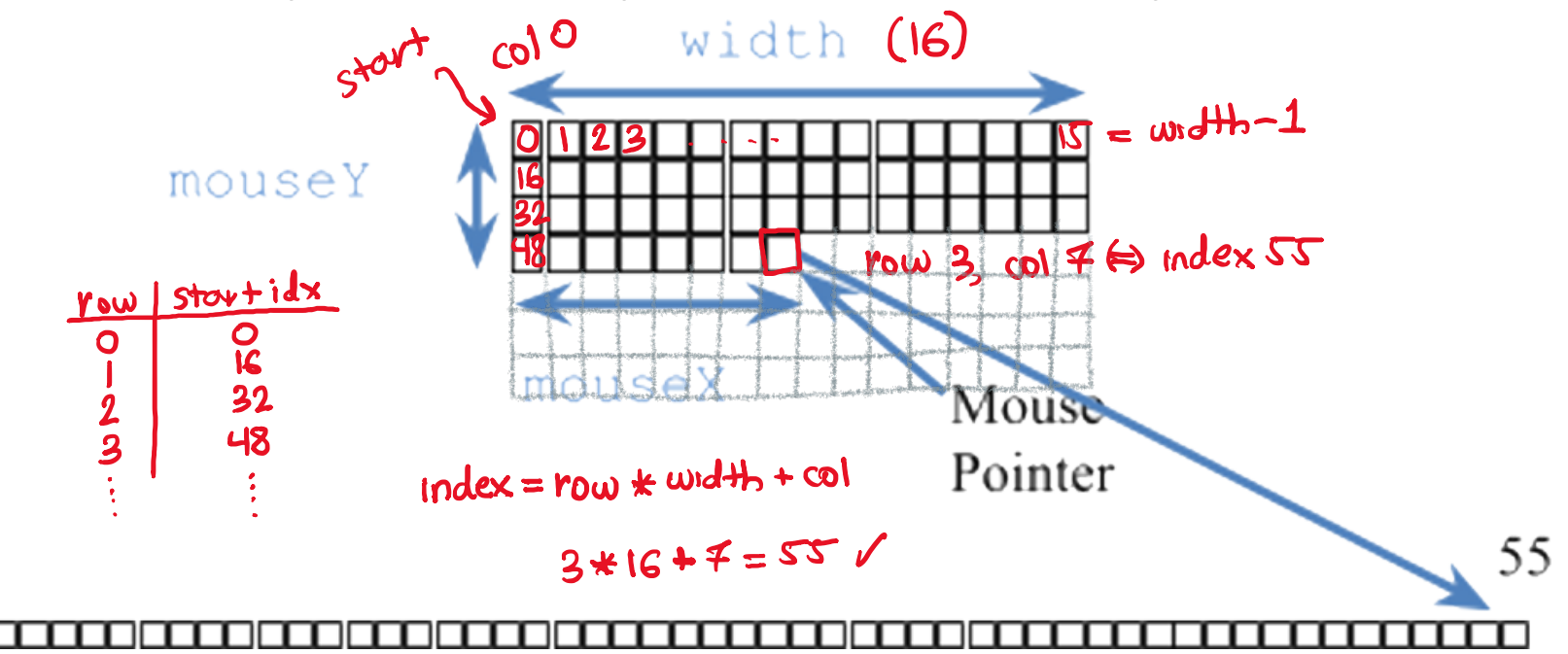

#### **Color as Data in Processing**

- **EXECALE:** all data on a computer is stored using *binary* ↓ *encoding*
	- Including colors, though we won't cover exactly how
- ◆ Processing has a special color datatype
	- We're used to using the color(R, G, B) function to specify colors
	- Represents colors but looks nonsensical if you try to print it
	- Can retrieve the RGB triplet values using the functions  $red()$ ,  $green()$ , and  $blue()$

#### **Color Filters**

- $\cdot$  Learn the basics of using and manipulating images in Processing
	- You choose a photo to display
	- § Display the RGB of the pixel your mouse is hovering over
	- Key presses will filter the colors of your image appropriately

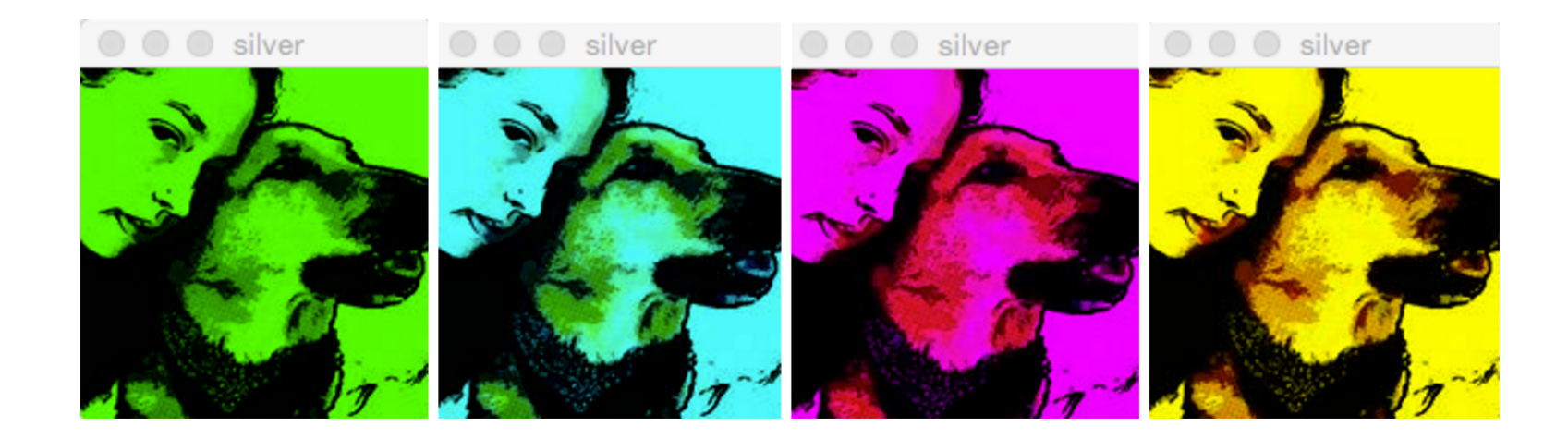

# **Outline**

- <sup>v</sup> Images
- <sup>v</sup> **Compression**
- **\*** Strings

#### **Compression**

- $\div$  Compression is the process of encoding information/data using fewer bits than the original representation
	- Lossless: original bits can be *exactly* recovered from transformed bits
	- Lossy: original bits *cannot* be exactly recovered from transformed bits (*i.e.* some data is lost)

#### **Lossless Compression**

- $\cdot$  Eliminates bits that can be recovered again
- <sup>v</sup> Consider this 6 x 6 black-and-white image:

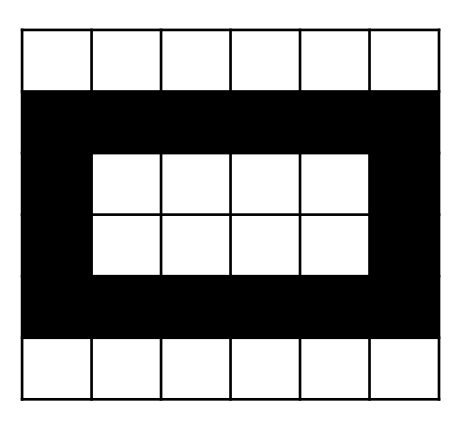

- <sup>v</sup> Uncompressed:
	- § WWWWWW BBBBBB BWWWWB BWWWWB BBBBBB WWWWWW

 $6\omega$  $6<sub>w</sub>$ 

#### W UNIVERSITY of WASHINGTON

L15: Images, Strings

#### **Lossless Image Format: RLE**

- \* Run Length Encoding
	- Not used commonly, but found in formats (TIFF and E
	- For repeated data/color, encode # of repeats
	- Many variations on actual encoding exist
- **EXECO** Black-and-white example:
	- § 6W 7B 4W 2B 4W 7B 6W
- $\div$  Flag example:
	- $\blacksquare$  HU = 45:R,45:W,45:G
	- $IT = 5:G,5:W,5:R,5:G,5:W,5:R$ 5:G,5:W,5:R,5:G,5:W,5:R 5:G,5:W,5:R,5:G,5:W,5:R 5:G,5:W,5:R,5:G,5:W,5:R5:G,5:W,5:R

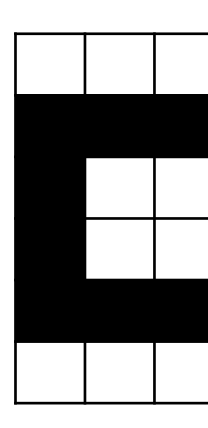

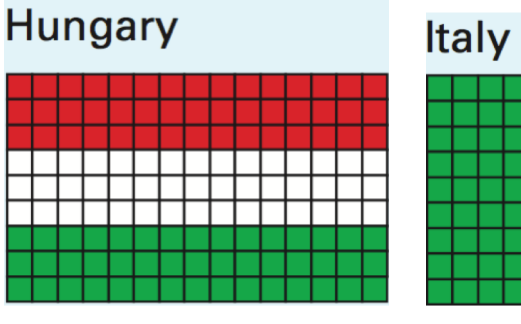

#### **Lossless Image Format: GIF, PNG**

- <sup>v</sup> Graphics Interchange Format
	- Uses a 256-color palette (not RGB) encoded in a Color Table
		- Why GIFs may not seem like "true color"
	- Uses LZW Encoding (Lempel-Ziv-Welch)
		- Create encodings based on strings of colors in image
		- Supplanted RLE for lossless compression
- ❖ Portable Network Graphics
	- Improved, non-patented replacement for GIF
	- § Doesn't support animations

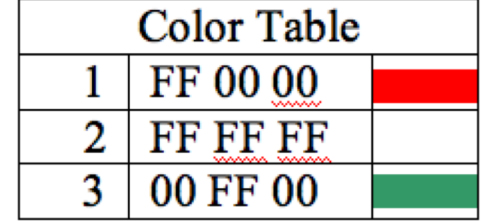

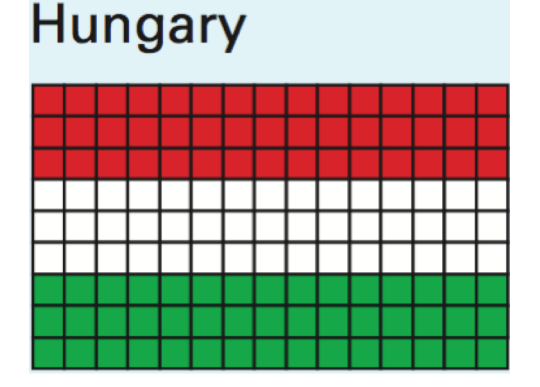

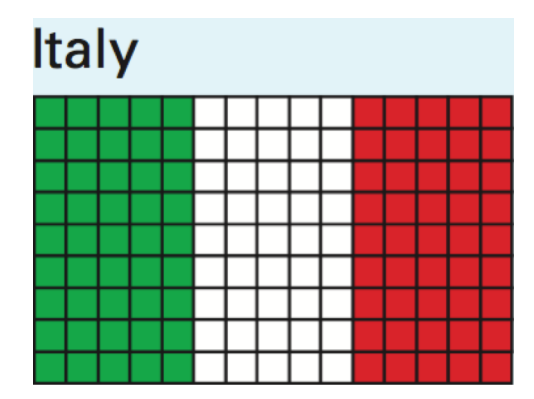

#### **Lossy Image Format: JPEG/JPG**

- ◆ Joint Photographic Experts Group
	- Tradeoff between amount of compression and image quality
	- Areas of similar color are represented by a single shade
		- Based on quantization of discrete cosine transform (DCT) operation

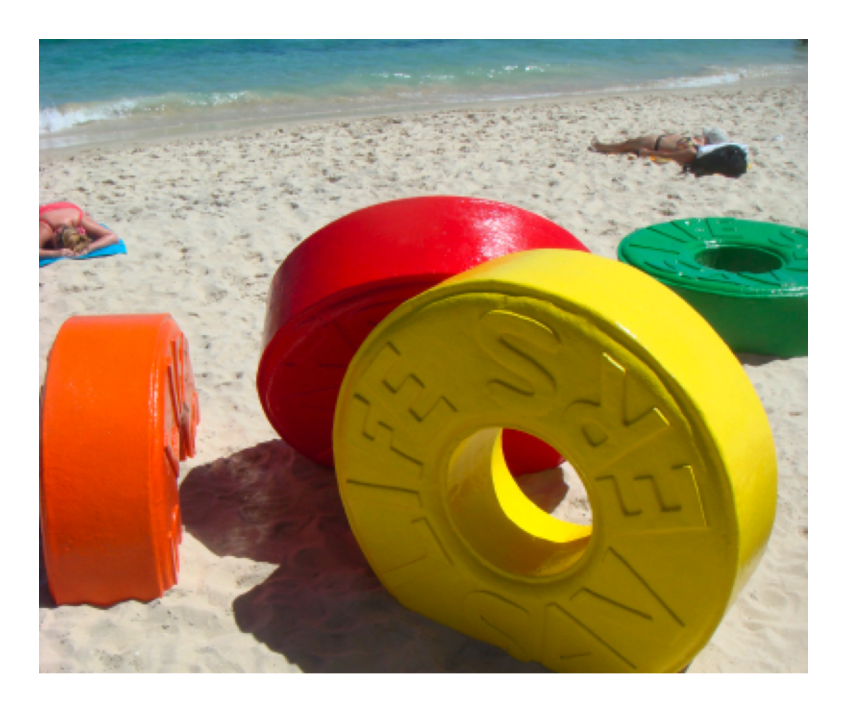

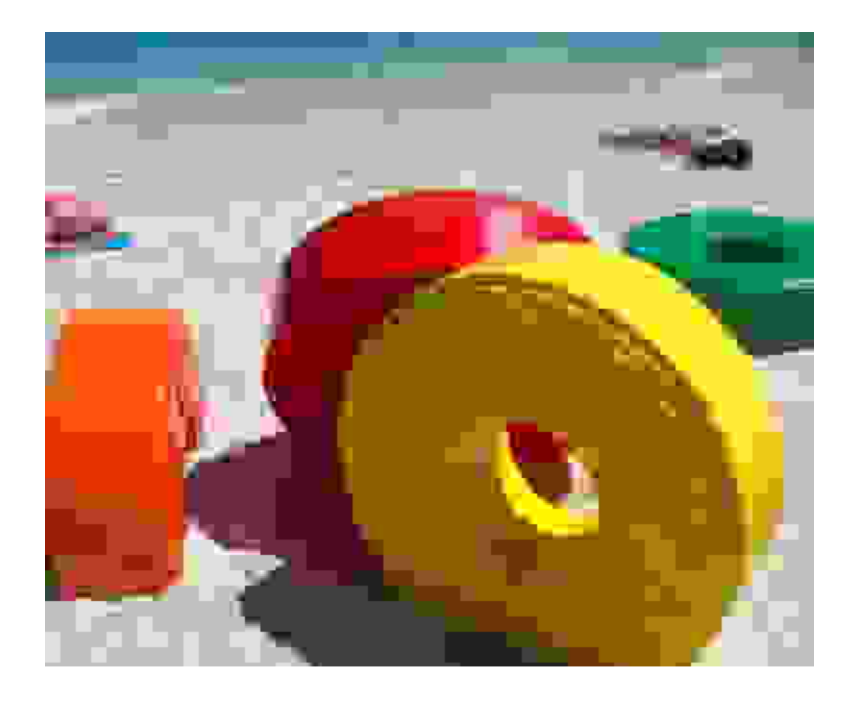

# **Outline**

- <sup>v</sup> Images
- **Exercise Compression**
- <sup>v</sup> **Strings**

hello"

 $S = 10^{16}$ 

 $S$ tring  $S = 1$ 

### **Strings**

$$
char C = 'q'
$$

- ↑ A string is 0 or more characters "strung" together
	- Strings cannot be modified, but string variables can be reassigned
	- Individual characters can be accessed (not modified), numbered from left-to-right *starting at 0* letters numbers symbols, spaces
- String literal: An unnamed string specified between double-quotes
	- $e.g.$  "hello", "!@#\$%^&\*() + ?~", "xoxo <3"
	- is known as the empty string (0 characters in it)

### **Using Strings**

- \* Declaration: String str;
- \* Assignment: str = "hello";
- and motortion<br>
v Get character using strocharAt(2) =>
- \* Get length using str. length()
- ◆ Concatenation: join strings using '+' operator
	- e.g. "hi " + "there" gives you "hi there"<br>Concotenation w/strings
- \* Conversion to string usually occurs *implicitly* "onwer: 3
	- Can also explicitly use str()

"answer: " + 3 }

#### **Strings vs. Arrays**

**↓ Strings are** *sort of* **like arrays of characters:** 

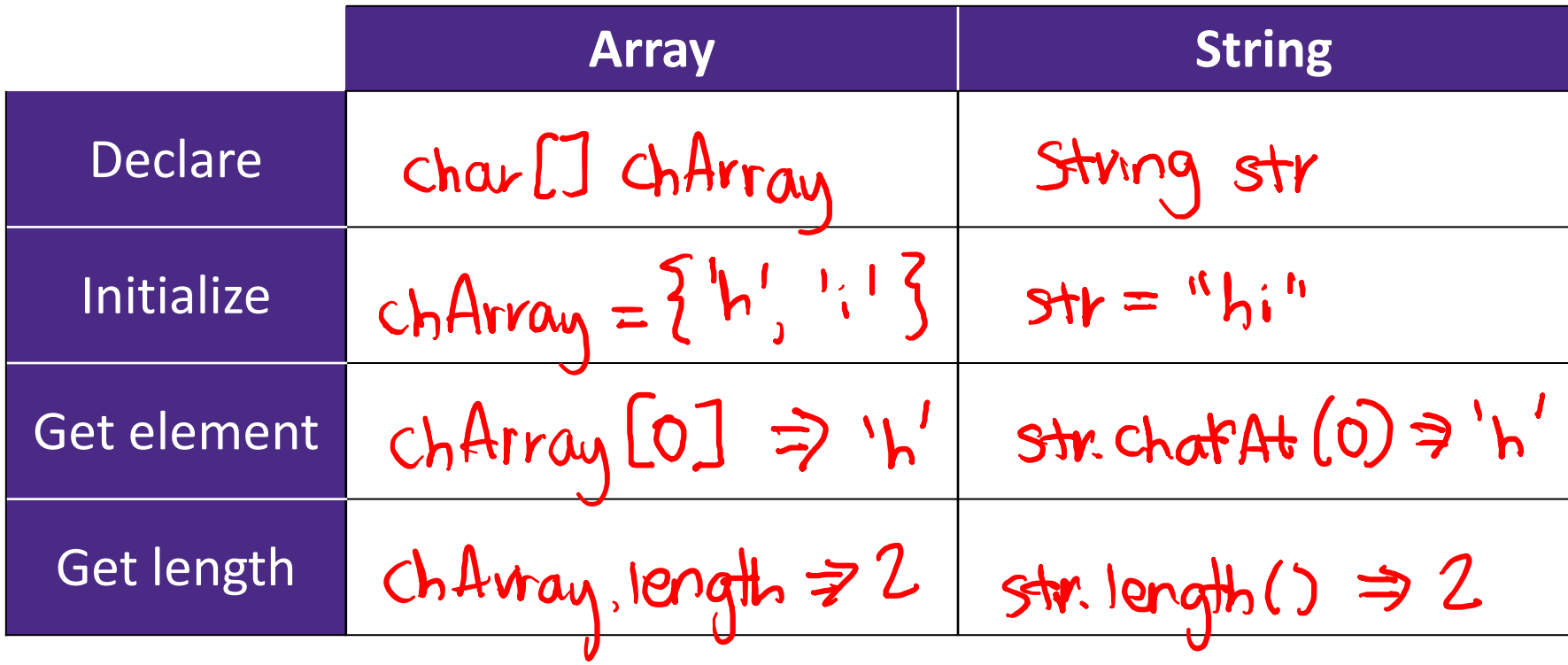

#### **Example: Recording User Input**

- \* keyPressed() lets you read user input 1 character at a time
- \* Use a String variable to "store"
	- Add/append new characters using concatenation

#### **Example: Recording User Input**

- \* keyPressed() lets you read user input 1 character at a time
- ↓ Use a String variable to "store"
	- Add/append new characters using concatenation

```
String input = ""; // stort with empty string
void draw() {
}
void keyPressed() { Convert char to string
  input = input t str(key);
  println("input);
}
```
#### **Word Guessing**

- ↓ Learn to use text input & output
	- Player 1 enters a secret phrase
	- Player 2 tries to guess the secret phrase
	- Game tells you how many letters correct  $\&$  # of attempts

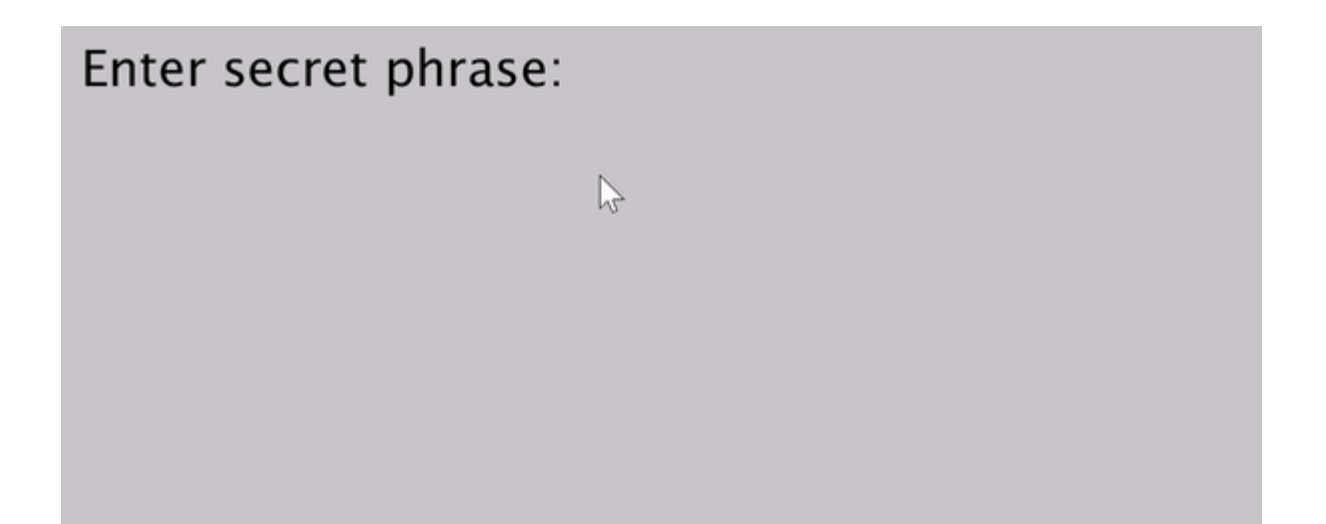